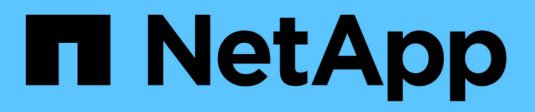

# **Risoluzione del dispositivo IP**

## OnCommand Insight

NetApp September 03, 2024

This PDF was generated from https://docs.netapp.com/it-it/oncommand-insight/config-admin/adding-ipdevices-manually.html on September 03, 2024. Always check docs.netapp.com for the latest.

# **Sommario**

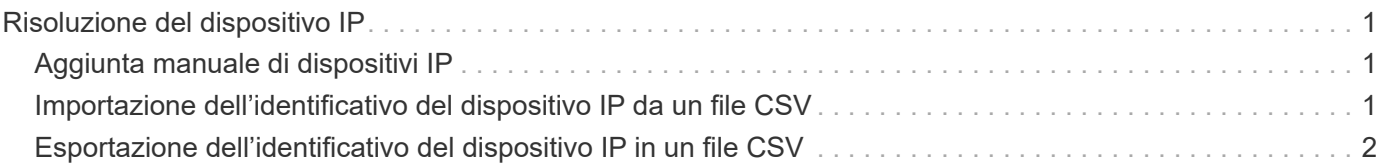

# <span id="page-2-0"></span>**Risoluzione del dispositivo IP**

La schermata IP Identify (identificazione IP) visualizza tutte le condivisioni iSCSI e CIFS o NFS identificate dalla risoluzione automatica del dispositivo o dalla risoluzione manuale del dispositivo. Vengono visualizzati anche i dispositivi non identificati. La schermata include l'indirizzo IP, il nome, lo stato, il nodo iSCSI e il nome di condivisione dei dispositivi. Viene visualizzata anche la percentuale di dispositivi identificati correttamente.

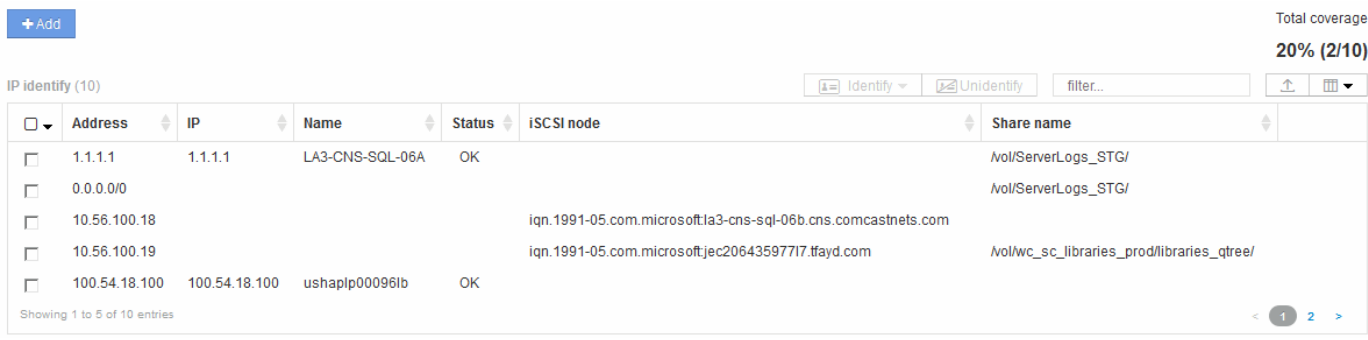

# <span id="page-2-1"></span>**Aggiunta manuale di dispositivi IP**

È possibile aggiungere manualmente un dispositivo IP a OnCommand Insight utilizzando la funzione di aggiunta manuale disponibile nella schermata di identificazione IP.

### **Fasi**

- 1. Accedere all'interfaccia utente Web di Insight.
- 2. Fare clic su **Gestisci** > **risoluzione del dispositivo**
- 3. Fare clic sulla scheda **IP Identify** (identificazione IP).
- 4. Fare clic sul pulsante Aggiungi.

Viene visualizzata la finestra di dialogo Add Device (Aggiungi dispositivo)

5. Immettere l'indirizzo, l'indirizzo IP e un nome di periferica univoco.

### **Risultati**

Il dispositivo inserito viene aggiunto all'elenco dei dispositivi nella scheda IP Identify (identificazione IP).

## <span id="page-2-2"></span>**Importazione dell'identificativo del dispositivo IP da un file CSV**

È possibile importare manualmente gli identificatori dei dispositivi IP nella funzione risoluzione periferica utilizzando un elenco di identificatori dei dispositivi in un file CSV.

### **Prima di iniziare**

Per importare gli identificatori dei dispositivi, è necessario disporre di un file CSV formattato correttamente. Il

file CSV per le periferiche IP richiede le seguenti informazioni:

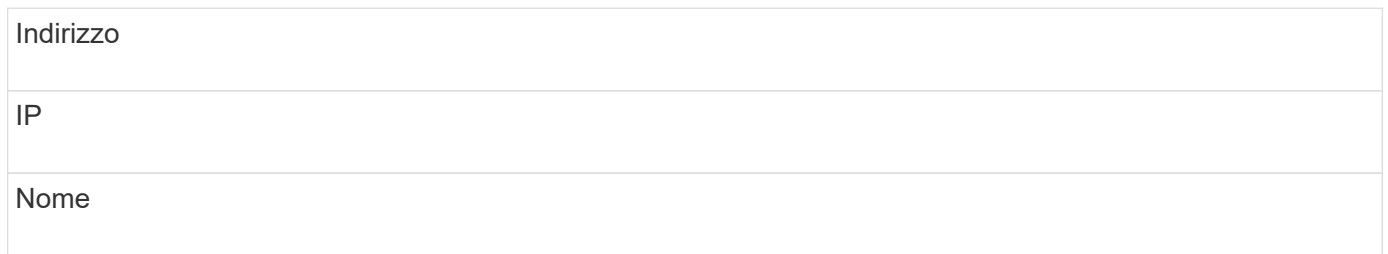

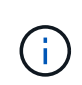

Come procedura consigliata, si consiglia di esportare prima le informazioni di identificazione IP in un file CSV, apportare le modifiche desiderate in tale file, quindi importare nuovamente il file in identificazione IP. In questo modo, le colonne previste sono presenti e nell'ordine corretto.

Per importare le informazioni di identificazione IP:

#### **Fasi**

- 1. Accedere all'interfaccia utente Web di Insight.
- 2. Fare clic su **Gestisci** > **risoluzione periferica**
- 3. Selezionare la scheda **IP Identify** (identificazione IP).
- 4. Fare clic su **identifica** > **identifica dal file** .
	- a. Accedere alla cartella contenente i file CSV da importare e selezionare il file desiderato.

I dispositivi immessi vengono aggiunti all'elenco dei dispositivi nella scheda IP Identify (identificazione IP).

## <span id="page-3-0"></span>**Esportazione dell'identificativo del dispositivo IP in un file CSV**

È possibile esportare gli identificativi dei dispositivi IP esistenti da Insight utilizzando la funzione risoluzione dispositivo. È possibile esportare l'identificazione di un dispositivo in modo che sia possibile modificarla e importarla nuovamente in Insight in modo da poterla utilizzare per identificare i dispositivi simili a quelli dell'identificativo esportato.

#### **A proposito di questa attività**

Quando si esporta un identificativo del dispositivo IP in un file CSV, il file contiene le seguenti informazioni nell'ordine indicato:

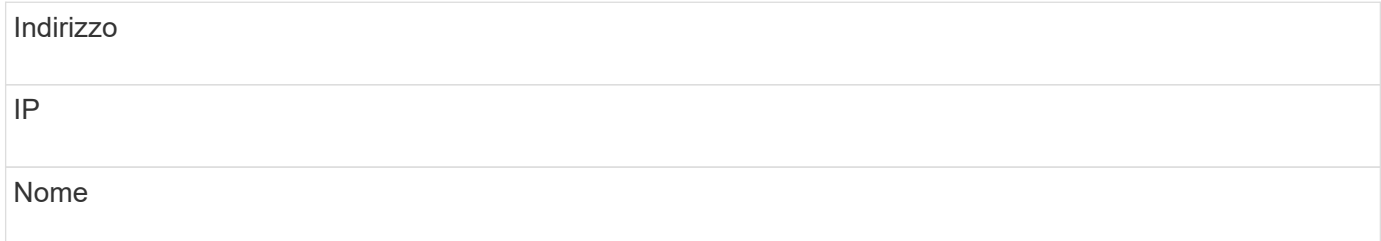

### **Fasi**

- 1. Accedere all'interfaccia utente Web di Insight.
- 2. Fare clic su **Gestisci** > **risoluzione periferica**
- 3. Selezionare la scheda **IP Identify** (identificazione IP).
- 4. Selezionare il dispositivo IP o i dispositivi di cui si desidera esportare l'identificativo.
- 5. Fare clic sull'esportazione  $\triangle$  icona.
- 6. Scegliere se si desidera aprire il file CSV o salvarlo.

#### **Informazioni sul copyright**

Copyright © 2024 NetApp, Inc. Tutti i diritti riservati. Stampato negli Stati Uniti d'America. Nessuna porzione di questo documento soggetta a copyright può essere riprodotta in qualsiasi formato o mezzo (grafico, elettronico o meccanico, inclusi fotocopie, registrazione, nastri o storage in un sistema elettronico) senza previo consenso scritto da parte del detentore del copyright.

Il software derivato dal materiale sottoposto a copyright di NetApp è soggetto alla seguente licenza e dichiarazione di non responsabilità:

IL PRESENTE SOFTWARE VIENE FORNITO DA NETAPP "COSÌ COM'È" E SENZA QUALSIVOGLIA TIPO DI GARANZIA IMPLICITA O ESPRESSA FRA CUI, A TITOLO ESEMPLIFICATIVO E NON ESAUSTIVO, GARANZIE IMPLICITE DI COMMERCIABILITÀ E IDONEITÀ PER UNO SCOPO SPECIFICO, CHE VENGONO DECLINATE DAL PRESENTE DOCUMENTO. NETAPP NON VERRÀ CONSIDERATA RESPONSABILE IN ALCUN CASO PER QUALSIVOGLIA DANNO DIRETTO, INDIRETTO, ACCIDENTALE, SPECIALE, ESEMPLARE E CONSEQUENZIALE (COMPRESI, A TITOLO ESEMPLIFICATIVO E NON ESAUSTIVO, PROCUREMENT O SOSTITUZIONE DI MERCI O SERVIZI, IMPOSSIBILITÀ DI UTILIZZO O PERDITA DI DATI O PROFITTI OPPURE INTERRUZIONE DELL'ATTIVITÀ AZIENDALE) CAUSATO IN QUALSIVOGLIA MODO O IN RELAZIONE A QUALUNQUE TEORIA DI RESPONSABILITÀ, SIA ESSA CONTRATTUALE, RIGOROSA O DOVUTA A INSOLVENZA (COMPRESA LA NEGLIGENZA O ALTRO) INSORTA IN QUALSIASI MODO ATTRAVERSO L'UTILIZZO DEL PRESENTE SOFTWARE ANCHE IN PRESENZA DI UN PREAVVISO CIRCA L'EVENTUALITÀ DI QUESTO TIPO DI DANNI.

NetApp si riserva il diritto di modificare in qualsiasi momento qualunque prodotto descritto nel presente documento senza fornire alcun preavviso. NetApp non si assume alcuna responsabilità circa l'utilizzo dei prodotti o materiali descritti nel presente documento, con l'eccezione di quanto concordato espressamente e per iscritto da NetApp. L'utilizzo o l'acquisto del presente prodotto non comporta il rilascio di una licenza nell'ambito di un qualche diritto di brevetto, marchio commerciale o altro diritto di proprietà intellettuale di NetApp.

Il prodotto descritto in questa guida può essere protetto da uno o più brevetti degli Stati Uniti, esteri o in attesa di approvazione.

LEGENDA PER I DIRITTI SOTTOPOSTI A LIMITAZIONE: l'utilizzo, la duplicazione o la divulgazione da parte degli enti governativi sono soggetti alle limitazioni indicate nel sottoparagrafo (b)(3) della clausola Rights in Technical Data and Computer Software del DFARS 252.227-7013 (FEB 2014) e FAR 52.227-19 (DIC 2007).

I dati contenuti nel presente documento riguardano un articolo commerciale (secondo la definizione data in FAR 2.101) e sono di proprietà di NetApp, Inc. Tutti i dati tecnici e il software NetApp forniti secondo i termini del presente Contratto sono articoli aventi natura commerciale, sviluppati con finanziamenti esclusivamente privati. Il governo statunitense ha una licenza irrevocabile limitata, non esclusiva, non trasferibile, non cedibile, mondiale, per l'utilizzo dei Dati esclusivamente in connessione con e a supporto di un contratto governativo statunitense in base al quale i Dati sono distribuiti. Con la sola esclusione di quanto indicato nel presente documento, i Dati non possono essere utilizzati, divulgati, riprodotti, modificati, visualizzati o mostrati senza la previa approvazione scritta di NetApp, Inc. I diritti di licenza del governo degli Stati Uniti per il Dipartimento della Difesa sono limitati ai diritti identificati nella clausola DFARS 252.227-7015(b) (FEB 2014).

#### **Informazioni sul marchio commerciale**

NETAPP, il logo NETAPP e i marchi elencati alla pagina<http://www.netapp.com/TM> sono marchi di NetApp, Inc. Gli altri nomi di aziende e prodotti potrebbero essere marchi dei rispettivi proprietari.